[INSTITUT FÜR ANGEWANDTE](http://www.imd.uni-rostock.de) 101010101010101 MIKROELEKTRONIK UND DATENTECHNIK

424

 $-2<sub>2</sub>$ 

Traditio et Innovatio

# 010101010101010 0101010101010101010101010010101

# [Abmelden](http://www.imd.uni-rostock.de/service/abmelden/?redirect_url=index.php%3Fid%3D153892&pageId=153892) | [Meine Daten](http://www.imd.uni-rostock.de/servicenavigation/meine-daten/) | [English](http://www.imd.uni-rostock.de/en/lehre/lehrangebot/laborpraktikum/assemblermodul/avr32sio/) | [Lageplan](http://www.imd.uni-rostock.de/servicenavigation/lageplan/) | [Sitemap](http://www.imd.uni-rostock.de/servicenavigation/sitemap/) | [Impressum](http://www.imd.uni-rostock.de/servicenavigation/impressum/)

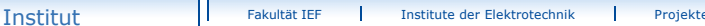

seite » [Lehre](http://www.imd.uni-rostock.de/lehre/) » [Lehrangebot](http://www.imd.uni-rostock.de/lehre/lehrangebot/) » [Laborpraktikum](http://www.imd.uni-rostock.de/lehre/lehrangebot/laborpraktikum/) » [Assemblermodul](http://www.imd.uni-rostock.de/lehre/lehrangebot/laborpraktikum/assemblermodul/) » [ATMEL AT32UC3A SIO](http://www.imd.uni-rostock.de/lehre/lehrangebot/laborpraktikum/assemblermodul/avr32sio/)

<span id="page-0-6"></span>[Forschung](http://www.imd.uni-rostock.de/forschung/) [Lehre](http://www.imd.uni-rostock.de/lehre/) Bachelor und Maste **[Lehrangebot](http://www.imd.uni-rostock.de/lehre/lehrangebot/)** [Studentische Arbeiten](http://www.imd.uni-rostock.de/lehre/studentische-arbeiten/) [Hinweise](http://www.imd.uni-rostock.de/lehre/hinweise/) [Studienbüro IEF](http://www.ief.uni-rostock.de/index.php?id=studienbuero) [Vorlesungsverzeichnis](http://lsf.uni-rostock.de/qisserver/rds?state=wtree&search=1&trex=step&root120102=536%7C778&P.vx=kurz) [Bibliothek](http://www.ub.uni-rostock.de/ub/index_xde.shtml) [Mitarbeiter](http://www.imd.uni-rostock.de/mitarbeiter/) [Presse und Jobs](http://www.imd.uni-rostock.de/presse/)

Universität<br>Rostock

40

KT

[Intranet](http://www.imd.uni-rostock.de/intranet/) [Sitemap](http://www.imd.uni-rostock.de/sitemap/)

EVK1100 - Evaluation-Kit für ATMEL-AVR-UC3-Projekte

Chip AVR32

Port3 FFFF1300 GPER PX[4 - 0], PX[39 - 35], PX[14 - 11]

**IAR** Systems bietet ein KickStart-Kit für Anwender des<br>AVR32-UC-Cores von Atmel an. Enthalten sind das<br>Entwicklungsboard EVK1100 von Atmel, eine auf 32 KByte Code limitierte Version der **IAR Embedded Workbench** für AVR32 und eine **JTAG In-Circuit Emulator mk-II** Debug-Probe von Atmel.

## Mikrocontroller ATMEL AT32UC3A USART

Bei dem **AVR32** handelt es sich um eine properitäre 32-bit-RISC-Architektur des Herstellers ATMEL. Das **EVK1100** ist ein Evaluierungs- und Entwicklungswerkzeug für den AVR32 AT32UC3A-Mikrocontroller.

Es sollen die Funktion und die Assembler-Programmierung des Mikrocontrollers AT32UC3A am<br>Beispiel der seriellen Kommunikation demonstriert werden. Zur richtigen Ansteuerung der sechs<br>LEDs auf dem Enwicklungsboard EVK1100 i des Interruptsystems und des GPIO-Controllers notwendig.

Der AVR32-RISC-Prozessors **[AT32UC3A](http://www.imd.uni-rostock.de/fileadmin/user_upload/praktikum/AVR32UC3A_C1007.pdf)** ist ein Mitglied der AVR32-UC3-Mikrocontrollerfamilie der Firma ATMEL. Er verfügt über 512 KB internem Flash und 64 KB internem Arbeitsspeicher. Es<br>handelt sich um einen 32 bit Prozessor mit einer Taktfrequenz von bis zu 66 MHz. Auf dem Board<br>EVK1100 wird ein 12 MHz-Oszillator v Rechengeschwindigkeit und der verschiedenen Betriebsmodi bietet sich ein breites Einsatzspektrum in eingebetteten Systemen.

In der Entwicklungsumgebung IAR Embedded Workbench sind alle notwendigen Programmentwicklungs-Tools (C/C++ Compiler, Assembler, Linker, Library Builder, Editor, Projektmanager, Debugger und Simulator) integriert.

<span id="page-0-0"></span>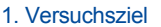

**P35** 

111391001

**TANARANTE** 

A

Die **AVR32-CPU** besitzt einen orthogonalen Befahlssatz, daher können alle Register des allgemeinen<br>Register-Files (Allzweckregister RO-R15) als Quelle oder Ziel bei Registeroperationen verwender.<br>Werden. Der Befehlssatz en Systemregister (Status- und Konfigurationsregister), die nur über spezielle Assemblerbefehle (MTSR, MFSR) gelesen oder geschrieben werden können.

### <span id="page-0-1"></span>2. Grundlagen

Der **GPIO-Controller** (General Purpose Input Output Controller) dient dem Management der<br>Ein/Ausgabeleitungen des Mikrocontrollers. Jeder als Eingang oder Ausgang konfigurierte E/A-Pin<br>kann wahlweise vom PIO-Controller od Der integrierte Parallel-Seriell**-**Wandler (**USART** - Universal Synchronous/Asynchronous Receiver/Transmitter) stellt eine voll duplexfähige synchrone oder asynchrone serielle Schnittstelle<br>mit DMA-Anbindung zur Verfügung. Duch die automatische Steuerung der Hardware Handshake<br>Signale RTS und CTS ist eine "out **UART\_0** und **UART\_1** über die genormten Steckverbinder zugänglich.

Die Programmentwicklung und Testung auf dem Mikrocontroller AT32UC3A0512 wird durch ein<br>leistungsfähiges On-Chip Debug System [\(OCD](http://www.atmel.com/dyn/resources/prod_documents/doc32058.pdf#page=734)) unterstützt. Dieses Debug System basiert auf dem<br>Standard NEXUS 2.0 claas 2+ und kann übe Port des EVK1100 für den Download und Trace des Programms benutzt werden. Die Programmentwicklung erfolgt in Assembler in der integrierten Entwicklungsumgebung **IAR Embedded Workbench** unter dem MS/Windows-Betriebssystem.

- 3.1 Charakterisieren Sie kurz die seriellen Übertragungsprotokolle RS232, RS485, ISO7816, IrDA und SPI, die durch die USART-Module des AVR32 auf dem Entwicklungsboard
- EVK1100 konfiguriert werden können. 3.2 Erläutern Sie das User-Interface der USART-Module. Welche Konfigurationsmöglichkeiten
- bieten das Control Register CR, das Mode Register MR und das Baud Rate Generator Register<br>BRGR für den Betrieb im asynchronen Receiver/Transmitter-Mode?<br>3.3 Wie erfolgt die Datenübertragung in dem jeweiligen seriellen Send
- 
- 
- 3.5 Warum muss die Bitübertragungsgeschwindigkeit im Sender und Empfänger gleich sein? 3.6 Erläutern Sie die Einbindung der USART-Module in das Interruptsystem des AVR32- Controllers.
- 
- 3.7 Erläutern Sie das Paritätsverfahren zur Fehlererkennung bei der seriellen Datenübertragung.<br>Wie erfolgt im USART-Modul des AVR32 die Bildung und Übertragung des Parity-Bits?<br>3.8 Welche Aufgabe erfüllt das XON/XOFF-Soft

- 
- [http://de.wikipedia.org/wiki/Atmel\\_AVR32](http://de.wikipedia.org/wiki/Atmel_AVR32) [http://www.avr-asm-tutorial.net/avr\\_de/index.html](http://www.avr-asm-tutorial.net/avr_de/index.html) ATMEL AVR32 Homepage: [www.atmel.com/avr32](http://www.atmel.com/avr32)
- 
- AVR32 Forum Homepage: [www.avrfreaks.net](http://www.avrfreaks.net/) [ATMEL EVK1100 Evaluation Kit](http://www.atmel.com/dyn/products/tools_card.asp?tool_id=4114)
- 
- 
- [ATMEL EVK1100 AT32UC3A0512](http://www.atmel.com/dyn/products/product_card.asp?part_id=4117&category_id=163&family_id=607&subfamily_id=2138) [ATMEL EVK1100 Schematics](http://www.atmel.com/dyn/resources/prod_documents/EVK1100_SCHEMATICS_REVC.pdf) [Application Note AVR32110: Using the AVR32](http://www.imd.uni-rostock.de/fileadmin/user_upload/praktikum/AVR32110_doc32012.pdf)
- Timer/Counter  $\bullet$ [Application Note AVR32101: Configuring the AVR32](http://www.imd.uni-rostock.de/fileadmin/user_upload/praktikum/AVR32101.pdf) Interrupt Controller Application Note [AVR32111: Using the AVR32 PIO Controller](http://www.imd.uni-rostock.de/fileadmin/user_upload/praktikum/AVR32111.pdf)
- ۰
- 
- 
- 
- 
- 
- 
- ATMEL [Manual AVR32 Microcontroller AT32UC3A](http://www.imd.uni-rostock.de/fileadmin/IEF_IMD/lehre/praktikum/assemblerpraktikum/AVR32/ATMEL_Manual_AVR_UC3_32058.pdf)<br>ATMEL Manual AT32UC3A: [16. Interrupt Controller](http://www.atmel.com/dyn/resources/prod_documents/doc32058.pdf#page=99)<br>ATMEL Manual AT32UC3A: [17. External Interrupt Controller](http://www.atmel.com/dyn/resources/prod_documents/doc32058.pdf#page=105)<br>ATMEL Manual AT32UC3A: [22. GPIO-Controller](http://www.atmel.com/dyn/resources/prod_documents/doc32058.pdf#page=170)<br>ATMEL Manual AT32UC3A: 31. Per
- 
- 
- ATMEL AVR32 Architecture Document: [8. AVR32 RISC Instruction Set](http://www.atmel.com/dyn/resources/prod_documents/doc32000.pdf#page=89)<br>ATMEL [AVR32 IAR Assembler Reference Guide](http://www.imd.uni-rostock.de/fileadmin/user_upload/praktikum/EWAVR32_AssemblerReference.pdf)<br>ATMEL AVR JTAG In-Circuit Emulator mk-II: Uescription<br>ATMEL AVR JTAG In-Circuit Emulator mk-II: [User Guide](http://support.atmel.no/knowledgebase/avrstudiohelp/mergedProjects/JTAGICEmkII/mkII/JTAGICEmkII.htm)
- 
- 
- 
- 
- 
- ATMEL AVR JTAG In-Circuit Emulator mk-II: [User Guide LEDs](http://support.atmel.no/knowledgebase/avrstudiohelp/mergedProjects/JTAGICEmkII/mkII/Html/JTAGICE_mkII_Connecting_Power.htm)<br>ATMEL AVR JTAG In-Circuit Emulator mk-II: [Quick Start Guide](http://www.atmel.com/dyn/resources/prod_documents/doc2562.pdf)<br>ATMEL AVR32 Studio: [http://www.atmel.com/dyn/products/tools\\_card.asp?tool\\_id=4116](http://www.atmel.com/dyn/products/tools_card.asp?tool_id=4116)<br>Application Note AVR
- $\bullet$  Vorlesung IEF/MD Rechnersyste

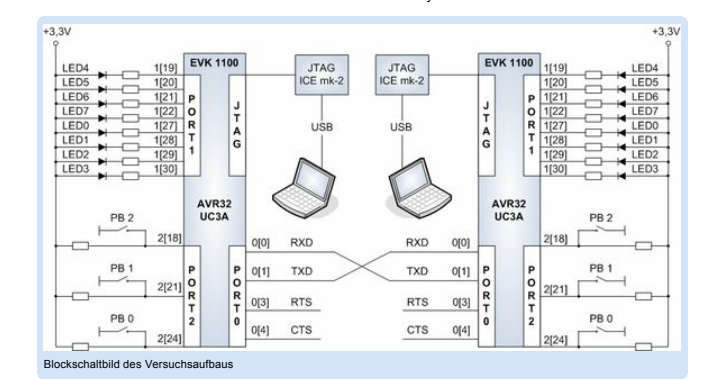

### 2.1 Der General Purpose Input Output Controller

Der GPIO-Controller (General Purpose Input Output Controller) dient dem Management Ein/Ausgabeleitungen des Mikrocontrollers. Jeder als Ein- oder Ausgang konfigurierte E/A-Pin kann wahlweise vom PIO-Controller oder den internen Peripheriemodulen angesteuert werden. Alle<br>Konfigurationsregister sind innerhalb von 4 Ports organisiert. Das Register GPIO\_OVR (output value<br>register) fungiert als Output-Reg bei der CPU anmelden, die durch externe Ereignisse an den PINs (Flanken- oder Pegeländerungen)<br>ausgelöst werden. Eine detaillierte Funktionsbeschreibung des GPIO-Controller liefert ATMEL im<br>[Kapitel 22 \(GPIO-Controller\)](http://www.atmel.com/dyn/resources/prod_documents/doc32058.pdf#page=170) de

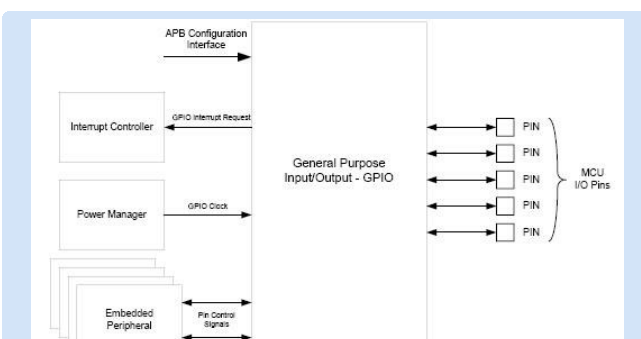

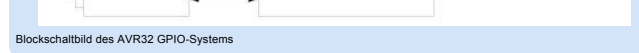

#### 2.2 Universal Synchronous/Asynchronous Receiver/Transmitter

Das **USART-Modul** stellt eine voll duplexfähige asynchrone serielle Schnittstelle zur Verfügung. Uber<br>das Baud Rate Generator Register BRGR kann in Abhängigkeit vom Peripherietakt PBA<br>(CLK\_USART) die Datenübertragungsgesch PBAMASK im User-Interface des Power Manager PM bei Bedarf deaktiviert werden. Jedes UASRT-<br>Modul besitzt ein Betriebsarten- und Steuerregister (CR und MR) zur Konfiguration des verwendeten<br>Übertragungsprotokolls (RS232, RS Interruptsystem des AVR32 eingebunden und getrennten Prioritätsgruppen zugeordnet. Auf dem<br>Entwicklungsboard EVK1100 sind die Signale der beiden seriellen Schnittstellen **USART0** und<br>**USART1** über die GPIO-Funktionsgruppe

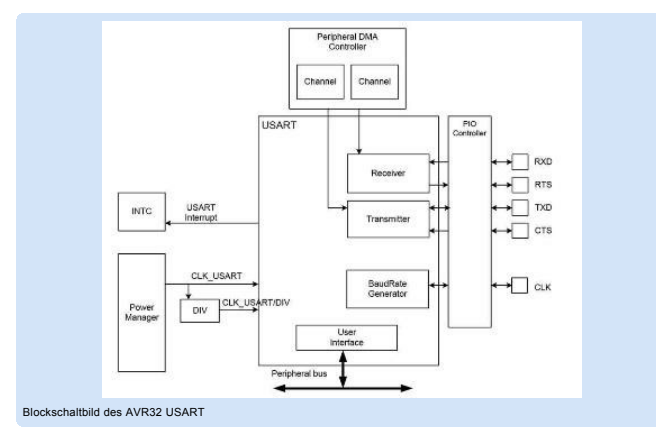

#### <span id="page-0-2"></span>3. Studienfragen

#### ... **IPR63 IPR63**

Mitarbeitersuche... Versuchsbetreuer Dipl.-Ing. Th. Wegne Büro: W1314 Tel.: 498 7267 PC-Labor aum: W1218 Tel.: 498 7258

**Schnelleinstieg** [Publikationen](http://www.imd.uni-rostock.de/forschung/publikationen/veroeffentlichungen/2017/) [Anfahrt](http://www.imd.uni-rostock.de/institut/anreise/) [Kontakt](http://www.imd.uni-rostock.de/institut/adresse/) Laborpraktik [Lehrangebot](http://www.imd.uni-rostock.de/lehre/lehrangebot/) [Highlights](http://www.imd.uni-rostock.de/institut/highlights/erfolge/2017/) [Projekte](http://www.imd.uni-rostock.de/forschung/projekte/)

Suchbegriff...

#### <span id="page-0-3"></span>4. Aufgaben

- 4.1 Erzeugen Sie in Ihrem Heimatverzeichnis einen eigenen IAR-Workspace anhand der
- Praktikumsvorlage.<br>4.2 Mit Hilfe der vorgegebenen Funktionsbibliothek soll ein "Hello World" auf dem 4-zeiligen<br>LCD-Anzeigemodul des EVK1100-Boards ausgeben werden.<br>4.3 Erweitern Sie Ihr Assemblerprogramm für die Konfigura
- INTC und GPIO.
- 4.4 Schreiben Sie ein Programm zur Duplexkommunikation zwischen zwei EVK1100-Boards<br>über die serielle Schnittstelle UART\_0. Durch Betätigen der Schalter PB0-PB2 auf dem<br>Senderboard sollen auf dem Empfängerboard die LEDs an
- der LCD-Anzeige erscheinen. 4.5 Konfigurieren Sie das Interruptsystem zur Steuerung der Unterprogramme für den Sende-und Empfangsbetrieb. Welche Funktion erfüllt dabei des Interrupt Masken Register IMR des
- USART User Interfaces?

#### <span id="page-0-4"></span>5. Literaturverweise

#### <span id="page-0-5"></span>6. Anhang

#### 6.1 EVK1100 - Belegung der Ein- und Ausgabeports

Alle Konfigurationsregister des GPIO-Controllers sind innerhalb von 4 Ports angeordnet. (gpio\_100.h)

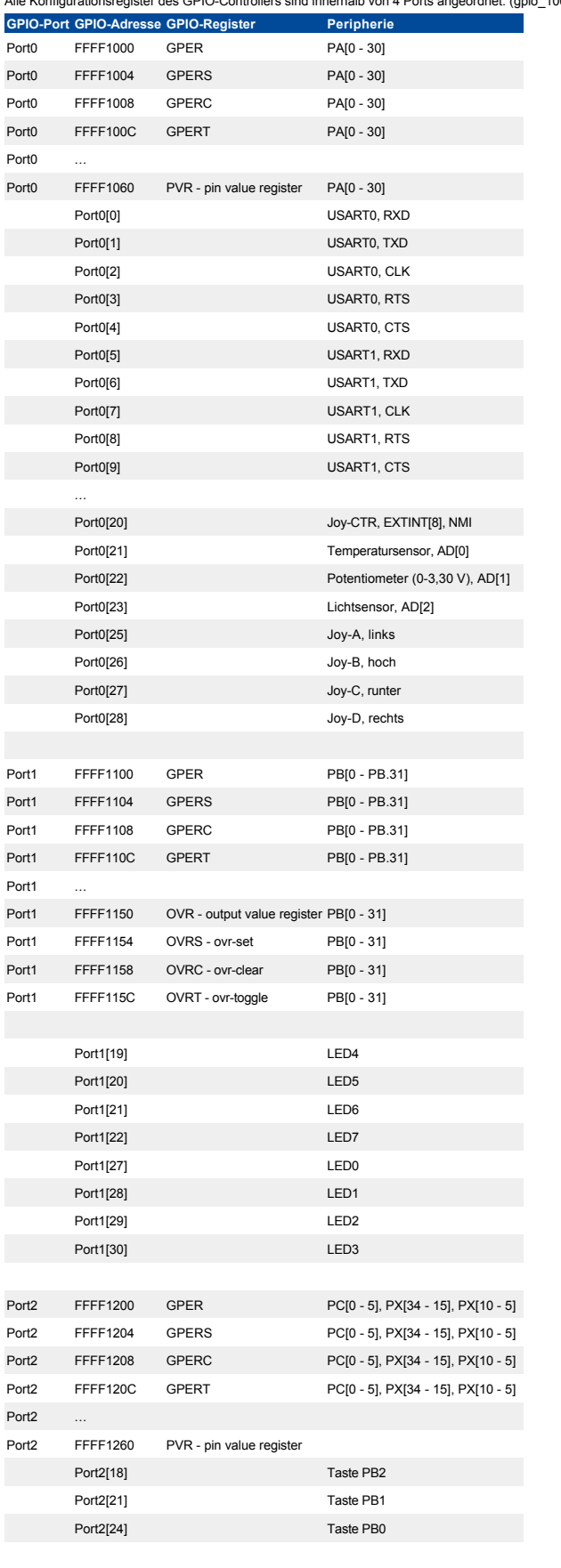

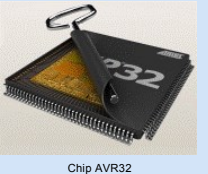

# 6.2 AT32UC3A - USART Register Map

Es gibt 4 USARTs im Controller auf folgenden Peripherieadressen:

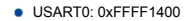

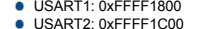

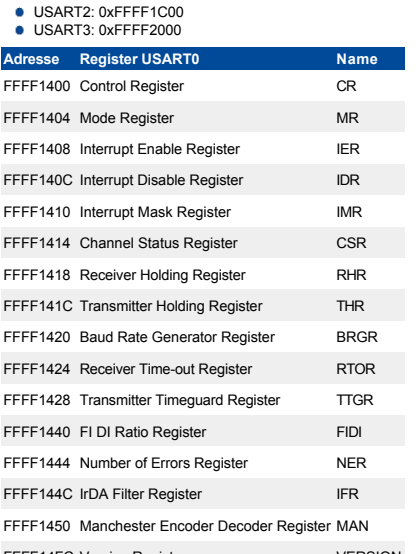

FFFF14FC Version Register VERSION

# 6.3 AT32UC3A - Interrupt Request Signal Map

Innerhalb des Interrupt-Controllers (INTC) gibt es Interrupt-Prioritäts-Register (IPR), Interrupt-Request-Register (IRR) und Interrrupt-Cause-Register (ICR). Das Register EVBA (Exception Vector Base<br>Address) innerhalb der AVR32-Systemregister enthält die Anfangsadresse der Interrupt-Vektor-<br>Tabelle. Die Interrupt-Bits GM (Glob AVR32-Systemregister enthält den Adressen-Offset des letzten aufgetretenen Events. (intc.h)

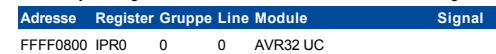

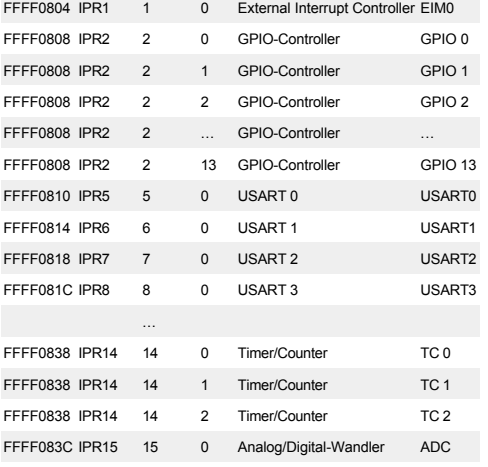

Aufgabenstellung [Versuchsziel](#page-0-0) **Grundlager** Studienfrage Aufgab [Literatur](#page-0-4) [Anhang](#page-0-5)